## LINUX - ΑΣΚΗΣΗ 3

Επανάληψη – pwd, ls, mkdir, rmdir, cp, rm, mv

## Νέα

- Εντολή touch,
- Σχετικά μονοπάτια
- Εντολή cd : Αλλαγή σε υποφάκελο, σε πάνω φάκελο και μετακίνηση 2 φακέλους πάνω η κάτω, μετακίνηση σε προσωπικό φάκελο

Ανοίξτε ένα **τερματικό** και κρατήστε το παράθυρο δεξιά. Ανοίξτε έναν **περιηγητή αρχείων** και κρατήστε το παράθυρο αριστερά. Εκτελέστε τις κατάλληλες εντολές στο τερματικό για τα παρακάτω και γράψτε τις στο κενό.

- 1. Σε ποιο φάκελο βρίσκεστε; \_\_\_\_\_\_
- 2. Εμφανίστε το περιεχόμενο του φακέλου που βρίσκεστε
- 3. Μπείτε μέσα στον φάκελο mathimata
- 4. Δημιουργήστε έναν νέο φάκελο με όνομα *linux*
- 5. Μπείτε μέσα στον φάκελο linux **\_\_\_**

**\_\_\_\_\_\_\_\_\_\_\_\_\_\_\_\_\_\_\_\_\_\_\_\_**

- a) Σε ποιο φάκελο βρίσκεστε; Εκτελέστε την κατάλληλη εντολή **\_\_\_\_\_\_\_\_\_\_\_\_\_**
- b) Δημιουργήστε ένα νέο κενό αρχείο με όνομα test6.txt **\_\_\_\_\_\_\_\_\_\_\_\_\_\_\_\_\_\_\_\_\_**
- c) Εμφανίστε το περιεχόμενο του φακέλου που βρίσκεστε **\_\_\_\_\_\_\_\_\_\_\_\_\_\_\_\_\_\_\_\_**
- 6. Με κατάλληλες εντολές δημιουργήστε το παρακάτω δέντρο φακέλων κάτω από τον φάκελο linux

(Σημ: Μετά από κάθε εντολή cd να εμφανίζετε που βρίσκεστε και να μετακινήστε στον νέο φάκελο και από τον περιηγητή αρχείων αριστερά)

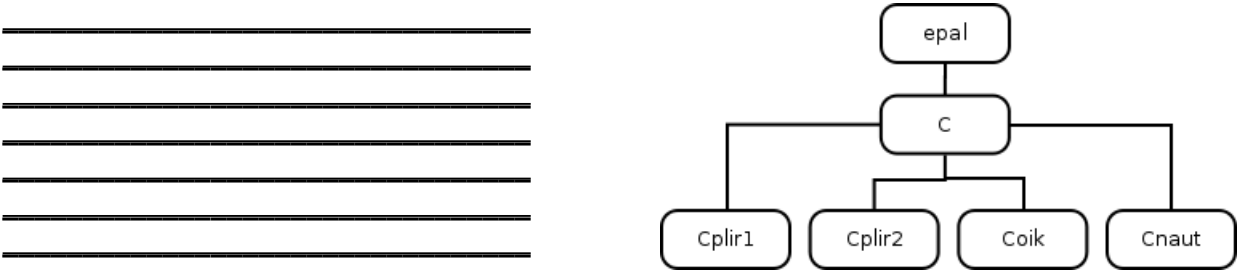

- 7. Μετακινηθείτε στον προσωπικό σας φάκελο (με χρήση ~). (Σημ: Μετά από κάθε εντολή cd να εμφανίζετε που βρίσκεστε) a) Μετακινηθείτε με διαδοχικές εντολές στον φάκελο linux
	- **\_\_\_\_\_\_\_\_\_\_\_\_\_\_\_\_\_\_\_\_\_\_\_\_** b) Μετακινηθείτε με διαδοχικές εντολές πίσω στον προσωπικό σας φάκελο (σχετικό μονοπάτι) **\_\_\_\_\_\_\_\_\_\_\_\_\_\_\_\_\_\_\_\_\_\_\_**
	- **\_\_\_\_\_\_\_\_\_\_\_\_\_\_\_\_\_\_\_\_\_\_\_** c) Μετακινηθείτε με 1 εντολή στον φάκελο linux **\_\_\_\_\_\_\_\_\_\_\_\_\_\_\_\_\_\_\_\_\_\_\_\_\_\_\_**

**\_\_\_\_\_\_\_\_\_\_\_\_\_\_\_\_\_\_\_\_\_\_\_\_\_\_\_\_\_\_\_\_\_\_\_\_\_\_\_\_\_\_\_\_\_**

- d) Μετακινηθείτε με 1 εντολή πίσω στον προσωπικό σας φάκελο (σχετικό μονοπάτι) **\_\_\_\_\_\_\_\_\_\_\_\_\_\_\_\_\_\_\_\_\_\_\_\_\_\_\_\_\_\_\_\_\_\_\_\_\_\_\_\_\_\_\_\_\_\_\_\_\_\_\_\_\_\_\_\_\_\_\_\_\_\_**
- e) Ομοίως με διαδοχικές εντολές μετακινηθείτε στον φάκελο C και πάλι πίσω στον προσωπικό σας φάκελο **\_\_\_\_\_\_\_\_\_\_\_\_ \_\_\_\_\_\_\_\_\_\_\_\_\_\_ \_\_\_\_\_\_\_\_\_\_\_\_\_\_\_**
- **\_\_\_\_\_\_\_\_\_\_\_ \_\_\_\_\_\_\_\_\_\_\_\_\_\_ \_\_\_\_\_\_\_\_\_\_\_\_ \_\_\_\_\_\_\_\_\_\_\_\_\_\_\_ \_\_\_\_\_\_\_\_\_\_\_\_\_\_\_** f) Μετακινηθείτε στον φάκελο C <u>με 1 μόνο εντολή</u> και <u>με μία εντολή</u> πάλι πίσω στον προσωπικό σας φάκελο **\_\_\_\_\_\_\_\_\_\_\_\_\_\_\_\_\_\_\_\_\_\_\_\_\_\_\_\_\_\_\_\_\_\_\_\_\_\_\_\_\_\_\_\_\_**

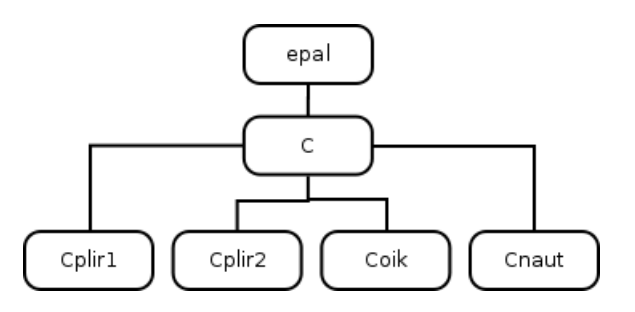

- g) Ομοίως με διαδοχικές εντολές μετακινηθείτε στον φάκελο του τμήματός σας και πάλι πίσω στον προσωπικό σας φάκελο
- h) Μετακινηθείτε στον φάκελο του τμήματός σας με 1 μόνο εντολή και με 1 εντολή πάλι πίσω στον προσωπικό σας φάκελο

**\_\_\_\_\_\_\_\_\_\_\_\_\_\_\_\_\_\_\_\_\_\_ \_\_\_\_\_\_\_\_\_\_\_\_\_\_\_\_\_\_\_\_\_\_\_\_\_\_ \_\_\_\_\_\_\_\_\_\_\_\_\_\_\_\_\_\_\_\_\_ \_\_\_\_\_\_\_\_\_\_\_\_\_\_\_\_\_\_\_\_\_\_ \_\_\_\_\_\_\_\_\_\_\_\_\_\_\_\_\_\_\_\_\_\_\_\_\_\_ \_\_\_\_\_\_\_\_\_\_\_\_\_\_\_\_\_\_\_\_\_ \_\_\_\_\_\_\_\_\_\_\_\_\_\_\_\_\_\_\_\_\_\_ \_\_\_\_\_\_\_\_\_\_\_\_\_\_\_\_\_\_\_\_\_\_\_\_\_\_ \_\_\_\_\_\_\_\_\_\_\_\_\_\_\_\_\_\_\_\_\_**

8. Με κατάλληλες εντολές διαγράψτε το παραπάνω δέντρο φακέλων που δημιουργήσατε προηγουμένως κάτω από τον φάκελο linux

**\_\_\_\_\_\_\_\_\_\_\_\_\_\_\_\_\_\_\_\_\_\_\_\_\_\_\_\_\_\_\_\_\_\_\_\_\_\_\_\_ \_\_\_\_\_\_\_\_\_\_\_\_\_\_\_\_\_\_\_\_\_\_\_\_\_\_\_\_\_\_\_\_\_\_\_\_\_\_\_\_**